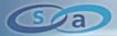

## **Hacking Internet Kiosk's**

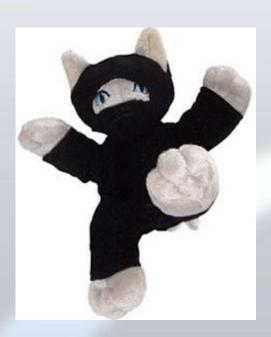

Paul Craig
Principal Security Consultant
Security-Assessment.com

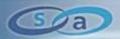

- Who am I?
  - Paul Craig
  - Principal Security Consultant.
     Security-Assessment.com, Auckland, New Zealand
  - Published Security Author.
  - Active Security Researcher.
  - Devoted Hacker.
  - Comments, Feedback?
    - Email: paul@ha.cked.net
    - Website: http://ha.cked.net

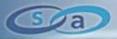

- Hacking Kiosks:
  - What is an Internet Kiosk.
  - Kiosk Software Security Model.
  - Vulnerabilities in Kiosk Software.
  - Vulnerabilities in the Kiosk Security Model.

"Hack any Windows Kiosk in less than 120 seconds!"

- Tool Release.
- Live Demo's: Hacking (Two) Commercial Internet Kiosks.
- More Oday than you can shake a stick at.

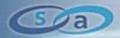

- Last Year I Was Sitting in an Airport....
  - 8 hour stop-over in Hong Kong.
  - Queue of people waiting to use a hub of Internet Kiosks.
  - "Damn, those kiosks sure are popular..."
  - "I wonder if I could hack it?."
  - Kiosks are popular, and rarely appear in security publications.
  - Popularity + Poor Security Visibility = Good Attack Target
- Personal Objective:
  - Find every possible method of hacking Internet Kiosk terminals.
  - Become the King of Internet Kiosk Hacking!

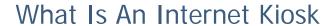

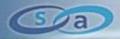

- Kiosks are everywhere
  - Airports, Train stations, Libraries, DVD Rental Stores, Corporate Building Lobbies, Convenience Stores, Post Office, Café's, Hospitals, Motels, Hotels, Universities.
  - Cheap technology has made Internet Kiosks very common.

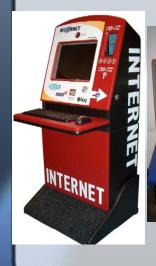

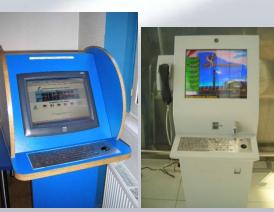

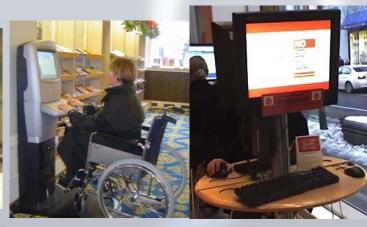

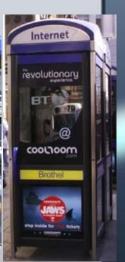

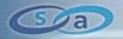

- Initial Observations of Kiosks
- Hardware.
  - Kiosks built in tough hard-shell cases.
  - Fibreglass, Steel, Thick MDF.
  - Lack of physical access to the underlying computer.
  - Input devices inaccessible (Floppy/DVD/USB/FireWire)
  - Kiosk bolted to the ground (padlocked).
  - General public are not trusted.
  - Kiosks are designed to prevent physical theft or malicious use.

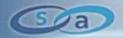

- Software.
  - Majority of Kiosks run commercial Windows Kiosk software.
  - Linux/BSD Kiosks exist, Windows more popular.
  - 44 commercial Windows Kiosk products in the market.
  - Marketed as: "Turn that old PC into instant revenue!"
  - Buy \$59.99 Shareware -> Install -> Instant Kiosk!
- Kiosk Software Essentially Skins Windows:
  - Kiosk browsers based on standard Internet Explorer libraries.
    - WINHTTP.DLL/MSINET.OCX
  - Its Windows and Internet Explorer, highly customized.

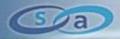

- "Kiosk Software Is The Best Attack Target."
  - Hardware hacking is too obtrusive for public locations.
- "I Need to Walk up to Any Internet Kiosk and Pop Shell, Quickly."
  - Explorer.exe, cmd.exe, command.com.
  - Time limited, 2 minutes or faster.
- 16 Months of Kiosk Software Penetration Testing Later....
  - Virtualized ten of the most popular Windows Kiosk platforms.
  - Researched methods of compromising each Kiosk.
  - Developed Kiosk Attack Methodology.
  - Startling Results: 100% success rate!

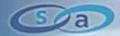

## Kiosk Security Model

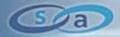

- Kiosk Software Implement Security in Two Approaches.
- #1 Reduce Available Host Functionality.
  - Disallow native OS functionality that can be used maliciously.
  - "Command Prompt has been Disabled"
  - "File Downloads Have Been Disabled"
  - Implemented through native ACL's.
- #2 Graphically Jailed Into a 'Secure Kiosk Browser'.
  - Kiosk users are stuck inside a Kiosk browser.
  - Kiosk browser ran in full screen, no ability to close, minimize.
  - Start Bar/Tray Menu removed or hidden.
  - Only thing you can do is browse the web.

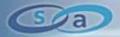

- Example #1: Site Kiosk.
  - Looks similar to Windows.
  - Custom Tray Menu/Task Bar.
    - Only one option, 'New Window'
    - Real Windows 'Start' bar is hidden from view.
  - Trapped inside the Kiosk browser.

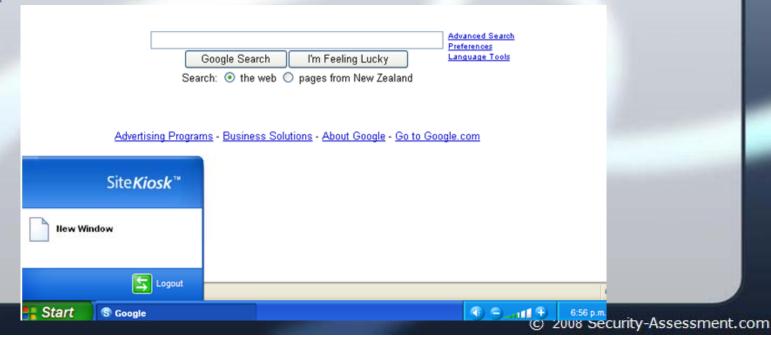

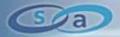

- Example #2: NetStop Kiosk
  - Custom task bar.
  - Kiosk application ran as a full screen desktop.
  - No ability to close the browser.
  - Only permits internet browsing.

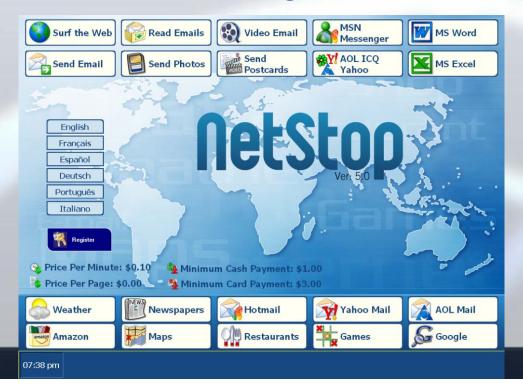

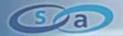

- Kiosk Browsers Proactively Monitor Your Activity.
  - Kiosks contain multiple blacklists of prohibited activity.
  - Try to do something sneaky, the Kiosk will stop you.

Try to Browse C:\ with the Kiosk browser:

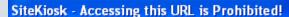

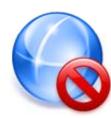

- Blacklist in-focus Modal Dialogs.
  - Block dialogs by Window Title or Window Class.
  - "Save File As", "Open With", "Confirm File Delete", "Print".
  - WM\_CLOSE Window message sent to the blacklisted dialog.
  - Dialog closes.

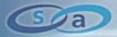

- API Hooking.
  - Hook native OS API calls which can be used maliciously.
  - KillProcess(), GetCommandLineW(), AllocConsole()
  - "Unauthorized Functionality Detected, Process Killed".
- Kiosk Browser ran in 'High Security Zone'
  - File downloads disabled.
  - Browser scripting, pop-ups, ActiveX, all disabled.
- Watchdog Timer.
  - Every 5 minutes the Kiosk will enumerate all active processes.
  - Terminate any unauthorized activity.

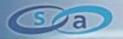

- Custom Keyboard Driver.
  - Disable Windows shortcut key combinations.

CTRL-SHIFT-ESC (Task Mgr)

ALT-TAB (Switch Task)

CTRL-ALT-DELETE (Task Mgr)

CTRL-ESC (Start Menu)

Modifier Keys Unmapped.

Alt-F4 (Close Application)

- CTRL, Tab, ALT, 'Start', Function, F1-F12.
- Custom Keyboard with missing modifier keys!
- Custom Mouse.
  - No right click button.
- All Methods of reducing functionality!

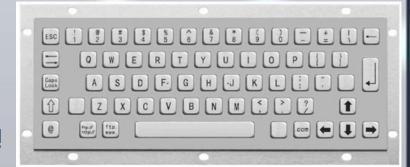

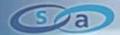

## Hacking Kiosk Software

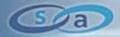

- Kiosk Security Model is Based on Reducing Functionality.
  - Limit functionality which can be used to escape the Kiosk browser.
- Exploiting A Kiosk Requires Invoking Functionality.
  - Cause applications/functionality to spawn, popup on screen.
  - Use the invoked functionality to escape the Kiosk jail.
  - Spawn a command prompt, get back to Windows.
- Kiosk Security Is Implemented Through Blacklists.
  - Blacklists (by nature) are never 100%.
  - We only need one method of escaping the software jail.

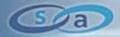

- Lets Say You Find a Kiosk in Your Local Mall.
  - '10RM for 1 hour of internet usage'
  - Insert money.

- You Find You are Trapped Inside a Kiosk Browser.
  - Only one visible button to 'Start Browsing'
  - Start Browsing...

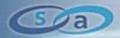

- Browse The Local File System Using The Kiosk Browser.
  - Local Windows users are capable of browsing the file-system.
  - Kiosk software must explicitly block local browsing attempts.
- Windows Is Designed For Idiots.
  - Caters for mistypes/fat-fingers.
  - C:\windows\ maybe blocked.

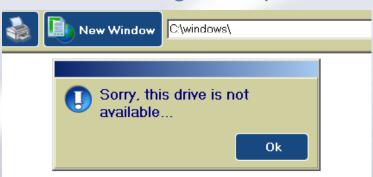

| File:/C:/windows  | File:/C:\windows\  | File:/C:\windows/ | File:/C:/windows |
|-------------------|--------------------|-------------------|------------------|
| File://C:/windows | File://C:\windows/ | file://C:\windows | C:/windows       |
| C:\windows\       | C:\windows         | C:/windows/       | C:/windows\      |
| %WINDIR%          | %TMP%              | %TEMP%            | %SYSTEMDRIVE%    |
| %SYSTEMROOT%      | %APPDATA%          | %HOMEDRIVE%       | %HOMESHARE%      |

Blacklists start failing about now.

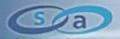

- Using Common Dialogs To Hack Kiosks.
  - Windows contains 'Common Dialogs' libraries.
  - Saving a file, opening a file, selecting font, choosing a colour.
  - COMDLG32.DLL (Common Windows Dialogs Library).
  - COMDLG32.DLL Implements Common Windows Controls.
    - From COMCTL32.DLL (Common Windows Controls Library)
- File/Open, File/Save Dialog's Contain 'File View' Controls.
  - File view control provides full Explorer functionality.
  - Same control that Windows Explorer uses.
  - File-Open Dialog = Explorer
  - Can be used to launch processes.

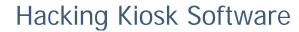

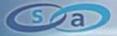

- Systematically Click Every Button, Graphic, Icon In The Kiosk
  - Can we invoke a File Open Dialog? "Attach File"
  - Browse the file system
  - Right Click cmd.exe: Open / Run As
  - Spawn cmd.exe

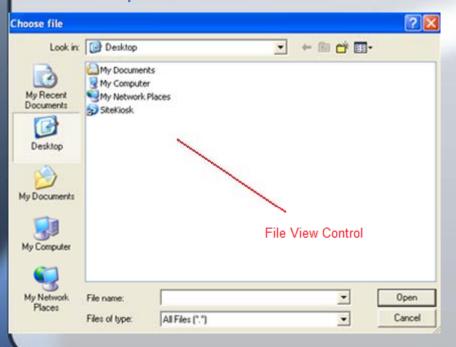

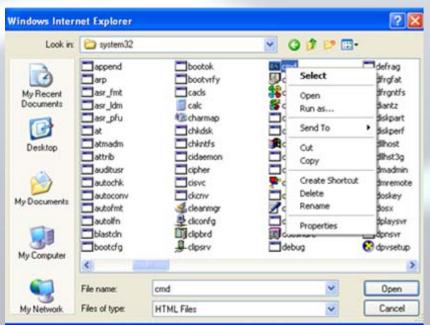

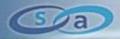

- Internet Explorer 'Image Toolbar'.
  - Toolbar hovers top-left of a large image when clicked.
  - Each icon of this toolbar can invoke a Common Dialog.
    - File/Save.
    - File/Print.
    - File/Mailto.

- Open "My Pictures" in Explorer.
- Toolbar is present if the Kiosk uses Internet Explorer libraries.
- Click a large image on screen
  - Spawn a Common Dialog, spawn Explorer.

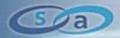

- Using the Keyboard.
  - Keyboard shortcuts can be used to access the host OS.
  - Check if a custom keyboard driver present?
  - Are modifier keys enabled?
- Keyboard Combinations Which Produce Common Dialogs.

CTRL-B, CTRL-I (Favourites)

CTRL-H (History)

CTRL-L, CTL-O – (File/Open Dialog)

CTRL-P – (Print Dialog)

CTRL-S – (Save As)

- Kiosk Specific 'Administrative' shortcuts.
  - All Kiosk products contain a hidden Administrative menu.
  - Mash the keyboard, CTRL-ALT-F8? CTRL-ESC-F9?

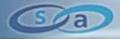

- Browser Security Zones
  - Browser security model incorporates multiple security zones:

**Restricted Sites** 

**Internet Zone** 

**Intranet Zone** 

**Trusted Sites** 

- Each security zone adheres to a different security policy.
  - Internet zone has less ability to interact with a host.
  - Trusted Sites, Intranet Zone typically have more access.

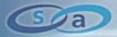

- Local Users Can Access All Available Security Zones.
  - URL's must be directly typed into the URL entry bar.
- Security Zone Escalation. about: pluggable-protocol handler.
  - About handler belongs to the 'Trusted Sites' security zone.
  - Suffers from a Cross Site Scripting vulnerability.
  - Local users can render arbitrary content within a trusted zone.
  - Spawn a File Open Common Dialog from a trusted security zone.

about:<input%20type=file>

about:<a%20href=C:\windows\>Click-Here</a>

- Internet zone cannot follow links to the file system.
- Trusted sites can.

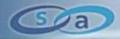

- Shell Protocol Handler.
  - Shell handler provides access to Windows web folders.
  - Type Into the URI Bar:
    - Shell:Profile
    - Shell:ProgramFiles
    - Shell:System
    - Shell:ControlPanelFolder
    - Shell:Windows
  - Each URL will spawn explorer.exe and browse the web folder.
- Is the shell: handler blocked by the Kiosk?

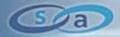

- How About This:
  - shell:::{21EC2020-3AEA-1069-A2DD-08002B30309D}
  - Invoke the Windows Control Panel by ClassID.
  - Works from common Internet Explorer libraries.
  - Bypass native ACL's that may exist on control.exe

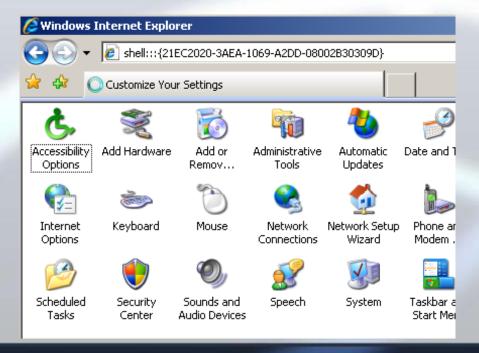

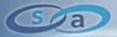

- The Downside to Physical Input Vectors.
  - Kiosk software is designed to not trust the guy on the keyboard.
  - Kiosk User = Most Obvious Security Threat.
  - My research concluded that physical inputs are not so successful.
    - 40-50% chance of popping shell.
    - Many techniques are already published, unoriginal.
- A Subtle Discovery...
  - Remote websites not factored into the Kiosk security model.
  - Websites are trusted MORE than a local Kiosk user!
  - Kiosks rely on the default web browser security model.

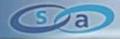

- "I Need a Kiosk Hacking Website."
  - An online tool you can visit from an Internet Kiosk terminal.
  - Provide all the content you will ever need to escape a Kiosk jail.
- iKAT Interactive Kiosk Attack Tool.
  - First of its kind! New method of hacking Internet Kiosks!
  - Fast! iKAT can pop shell in less than 30 seconds.
  - 95-100% success rate!

http://ikat.ha.cked.net

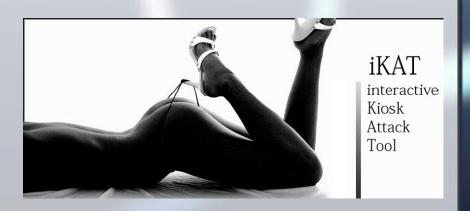

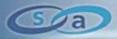

- What Can iKAT Do?
- Kiosk Reconnaissance : Detect Installed Applications
  - JavaScript & res:// (resource) protocol handler.
  - Extract bitmap resources from PE executables.
  - Verify bitmap presence and detect installed applications.
  - Detects all common commercial Kiosk platforms.
  - Enumerates locally installed applications.

```
var disk;
disk = 'C:\\';
var test = new Image();
test.src = 'res://C:\\' + fileurl;
if (test.height != 30)
{
    return true;
}
Microsoft .NET F
MSN Messenger
```

```
Detected Kisok Platform:
NetStop Pro Kiosk
                                C:\Program Files\NetStopPro\
Detected Applications:
Windows Media Player 11
                                 C:\Program Files\Windows Media
Microsoft NetMeeting
                                 C:\Program Files\Netmeeting\
Microsoft .NET Framework v1.0
                                 C:\Windows\Microsoft.NET\Frame
 Microsoft .NET Framework v2.0
                                 C:\Windows\Microsoft.NET\Frame
                                 C:\Program Files\Messenger\
 MSN Messenger
 Microsoft Movie Maker
                                 C:\Program Files\Movie Maker\
```

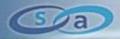

- Display Local Browser Variables.
  - Determine underlying Kiosk browser technology.
  - MSINET.OCX, WINHTTP.DLL display Internet Explorer appVersion
  - Detect the presence of .NET CLR.

## Navigator.appName Microsoft Internet Explorer Navigator.appVersion 4.0 (compatible; MSIE 7.0; Windows NT 5.1; .NET CLR 2.0.50727) Navigator Platform Win32 Navigator Useragent Mozilla/4.0 (compatible; MSIE 7.0; Windows NT 5.1; .NET CLR 2.0.50727)

- Display Remote Server Variables
  - Discover remote IP address of the Kiosk terminal.

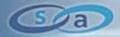

All Common Browser Dialogs In One Place

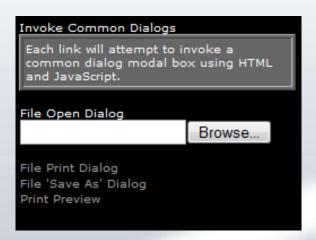

- File Open, Save As, Print, Print Preview:
- Click down the list and determine what dialogs are blocked.
  - Use the File View control within the dialogs.

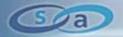

- Use Flash To Invoke Common Dialogs.
  - Adobe Flash is the most widely used browser plug-in.
  - ActionScript 3 can invoke three unique File View dialogs.
    - 'Select File For Upload'
    - 'Select File(s) For Upload'
    - 'Select location for Download by ikat.ha.cked.net'
- Flash Common Dialogs have Unique Dialog Titles
  - Not standard "Choose File"
  - Bypass dialog Window title blacklists.
  - Still contains the File View control.
  - Blacklists fail (again).

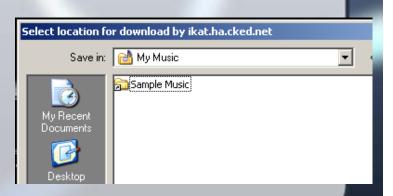

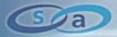

- Spawning Applications On The Kiosk.
  - Can we cause an application/process to spawn on the Kiosk.
  - Does the spawned application contains a common dialog?
  - Use the application to gain additional access to the Kiosk.
- iKAT Invokes Default Windows URI Handlers.
  - URI handler applications are spawned for each URI.
  - Callto://, Gopher://, HCP://, Telnet://, TN3270://, Rlogin://, LDAP://, News://, Mailto://
  - One Click Automation: One click spawns all default handlers.
- 3<sup>rd</sup> party URI Handlers
  - MMS://, SKYPE://, SIP://, Play://, Steam://, Quicktime://

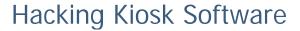

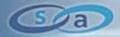

- Example: HCP://: Help And Support Center
  - <a href=HCP://dummy> Click-me </a>
  - Search HCP for what you want to launch "Command Prompt"
  - "Using Command Prompt" provides link to spawn cmd.exe
  - Left Click Only!

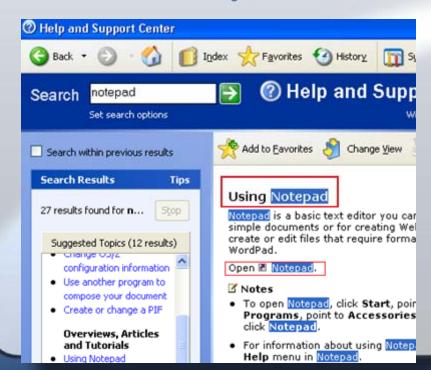

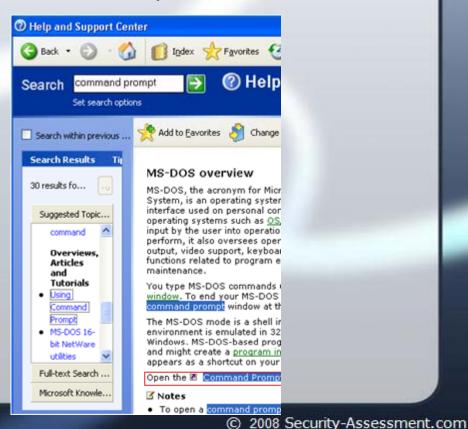

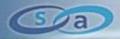

- iKAT Provides Links to Over 100 URI Handlers.
  - Click, click, click down the list.
  - Determine which handlers are covered by the Kiosk blacklist.
  - Use invoked handler application to escape the Kiosk.
- iKAT Contains Local Security Zone Handlers
  - about:, res:, shell:
  - Lists of URL's to type in.
  - Remembering ClassID's is hard.

```
icquser://
acrobat://
                        ircs://
adobebridge://
                        itms://
bittorrent://
                        itmss://
camfront://
                        itpc://
daap://
                        joost://
ed2k://
                        mapi:// (outlook)
fdaction://
                        Mirc://
feed://
                        MSNIM:// (Pidgin)
feeds:// (outlook2k7)
                        MYIM:// (Pidgin)
FireFox.Url://
                        MMS:// (Media Player)
FireFoxURL://
                        MMST:// (Media Player)
gtalk://
                       MSBD:// (Media Player)
groove:// (outlook2k7)
                        MMSU:// (Media Player)
gizmoproject://
                        M4MacDrive://
gnet://
                        magnet://
gnutella://
                        mediajukebox://
                        Morpheus://
                        Mozilla://
                        mp2p://
                        mpodcast://
                        News://
```

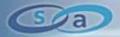

- Invoke Applications Using File Type Handlers.
  - Click on test.myfile, Windows will spawn the 'myfile' handler.
  - iKAT uses DHTML/JavaScript to invoke 108 unique file handlers.

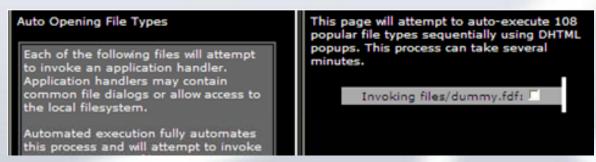

- Internet Explorer supports prompt-less handler execution.
  - Example: Click test.wmv, Windows Media Player Spawns.
  - No Prompt "Are you sure you want to...".

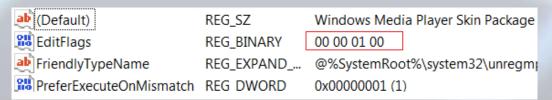

Kiosk blacklists monitor in focus dialogs for warning prompts.

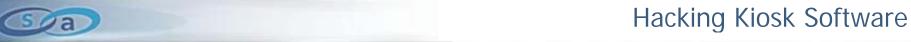

- iKAT & Windows Media Files.
  - WMPlayer will silently launch for multiple file types.
  - Windows Media Playlist Files (.ASX)
  - Supports 'Web Enhanced Content'.

(c) 2008 Security-Assessment.com

- Turn Windows Media Player into a web browser!
- Provides a browser without any Kiosk security controls.

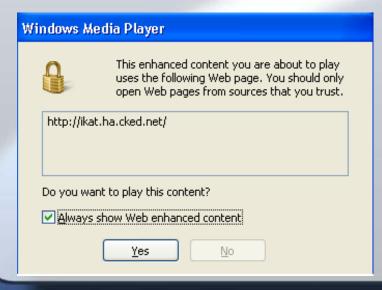

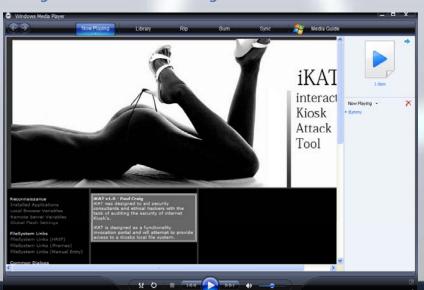

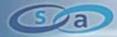

- iKAT & Office Documents.
  - If an Office file viewer is installed on the Kiosk, we win.
  - Embed a copy of cmd.exe within an office document.
  - Supported by .DOC,.DOCX,.XLS,.XLSB,.XLSM,XLSX
  - 'Open Package Contents' dialog not detected by any Kiosk.

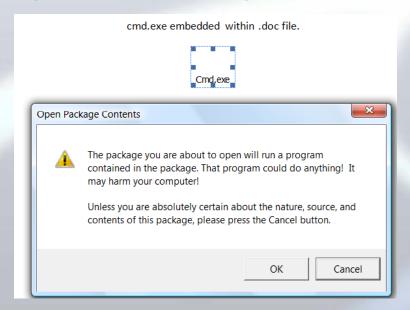

iKAT will spawn the most useful file possible.

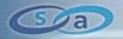

- iKAT & Java Applets:
  - Signed Java applets can execute local processes.
  - Detect if JRE is installed (iKAT Kiosk Reconnaissance).
  - Does the Kiosk detect the Java security warning prompt?
    - "Warning Security"
    - 0% of tested Kiosks did.

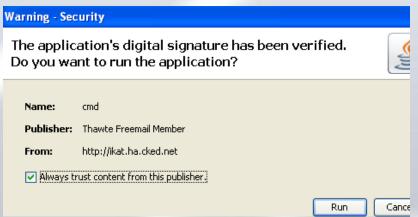

- iKAT Contains Signed Kiosk Specific Java Applets.
  - Signed applets to spawn command shells.
  - Includes Jython by GNUCITIZEN.

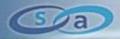

- Install a Malicious ActiveX
  - Safe for scripting ActiveX's can be used to compromise a Kiosk.
  - Unsafe method: object.execute('cmd.exe');
  - Can we install a malicious ActiveX on the Kiosk?
- iKAT ActiveX
  - Safe-for-scripting ActiveX which executes arbitrary executables.
  - Installing an ActiveX requires administrative authority.
  - iKAT ActiveX gives you the ability to spawn a shell.
- ActiveX is changing:
  - IE8 will not require admin rights for installing a new ActiveX.

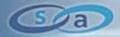

- iKAT & ClickOnce Applications
  - ClickOnce is .NET 2.0+ technology (.NET CLR 2+ required)
  - 'Online Application Deployment' .application file handler.
  - Unsigned ClickOnce applications execute with full trust!
  - Admin privileges are not required!
  - Users are warned:

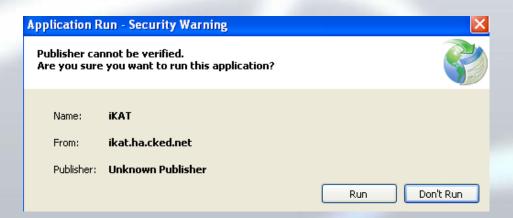

- All tested Kiosks fail to detect this warning message!
- Modern Kiosks now developed in .NET (CLR is present!)

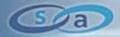

- The most useful ClickOnce applications for Kiosk Hacking?
- Embedded Web Browser.
  - HTTP browser with reduced security settings.
- Application Executor.
  - Spawn arbitrary executables.
- Access Token Pincher.
  - Access token hijacking is a hip subject, why not!
  - Does the Kiosk user have the SeImpersonate privilege?
  - Impersonate available (privileged) tokens.
  - Spawn cmd.exe under the context of the privileged token.
  - System shell, I win.

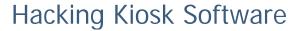

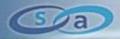

- Who Here Has Ever Crashed a Web Browser?
  - What about crashing a Kiosk: 'Emo-Kiosking'
  - Create an unhandled exception in a Kiosk browser.
  - Kiosk browser crashes, We get the desktop, We Win!
  - Rare situation: Application crash = highly critical vulnerability.
- iKAT Contains Common Browser Crash Techniques.
  - Published exploits which results in a crash.
  - Fastest, easiest method of escaping a Kiosk.
  - Fairly reliable, 40%-50% of tested Kiosks crash.
  - Kiosks crash, or reboot.

## Crash a Kiosk

Why bother exploiting a Kiosk when crashing it will give you the desktop? Create an unhandled exception and you win..

Otherwise known as 'Kiosk Self Mutilation or Emo-Kiosking

## Previously Published Flaws

Input Type=Crash
Java Document.Write Loop
CSS Posistion
CSS Memory Corruption
Body onLoad="window()"
MHTML onClick
HTML Orderd List
JavaScript Memory Exhaustion
Res:// Integer Overflow
Flash 8 IE7 Stack Overflow
AutoMagic Flash Crash

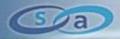

- Crashing Browser Plug-ins.
  - "Can I create a .SWF file that can reliably crash a browser?"
    - Sequential byte file format fuzzing of the .SWF format.
    - Found multiple unhandled exception situations.
    - Integer Divide By Zero.
  - Immediately un-exploitable, reliably crash any browser.
  - Created 'iKAT Auto Magic Flash Crasher'.
- Is the Flash Plug-in Installed on The Kiosk?
  - iKAT can crash it, guaranteed, oh-day magic.
  - Adobe have resolved this issue in Flash Player 10 RC.

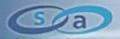

- Lets Assume Something Worked.
  - You have access to the Kiosk File system.
  - Command shell spawned, Common Dialog, Java installed, etc.
- What Now?
  - Download additional tools/binaries.
- How Do You Download Files In a Tool-less Environment.
  - Kiosk terminal will not have a copy of wget.exe present.
  - Internet Explorer is likely uninstalled or disabled.
  - File downloads disabled.

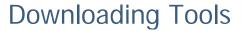

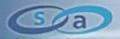

- Old School: Downloading Files In Windows:
- Using Common Dialogs
  - 'Attach' a remote file from a File-Open dialog.
  - FPSE/WebDAV to save the file locally, and attach it.
- Works From Any File->Open Dialog.
  - File saved in a writeable location.
  - Temporary internet files.
  - Downloads any file type/size.

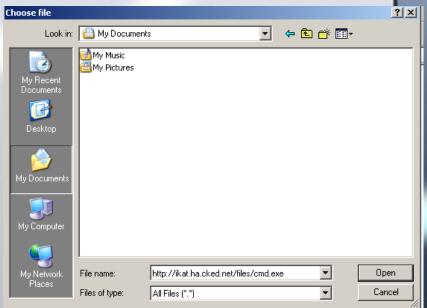

Directory of C:\Documents and Settings\kiosk-user\Local Settings\Temporary Intrnet Files\Content.IE5\PMN68AXH

06/24/2008 02:39 PM 388,608 cmd[1].exe

36/24/2008 02:39 PM 388,608 cmd[1].exe 36/24/2008 02:32 PM 1,450 ikat.ha.cked[1].htm 2 File(s) 390,058 bytes

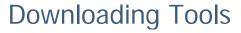

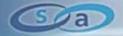

- Use Flash To Download Files.
  - Most Kiosk's disable File Downloads with browser security policy.
  - IE: Tools -> Internet Options -> Custom Level

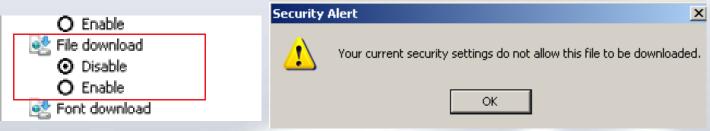

- Flash can be used to circumvent the browser policy.
  - Download method of the FileReference() object.
- Flash does not validate browser security policy.
- Very high success rate against Kiosks.
- Another unpublished oh-day trick.

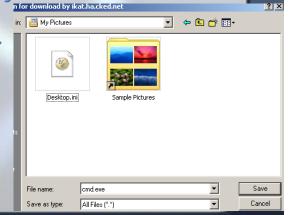

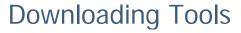

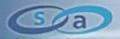

- Notepad Can Download and Upload Files.
- File-> Open
  - http://test.com/trojan.txt
  - Content must be 7bit safe.
- File-> Save
  - Upload content to a remote site.
  - FPSE/WebDav
  - http://www.ok.com/blah.txt

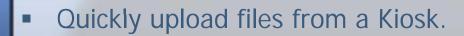

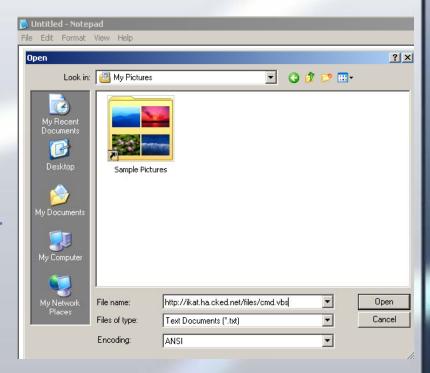

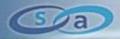

- #1 Problem: Kiosk Hacking is a Tool less Environment
  - "iKAT needs to provide tools for Kiosk hacking".
- Assorted Kiosk Hacking Tools:

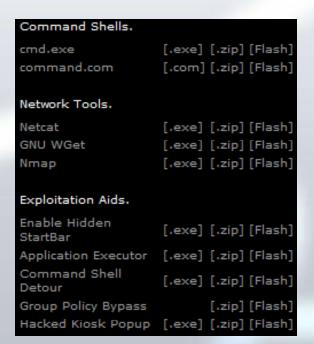

- Tools available as
  - .exe, .zip, Flash Download, 7bit Safe VBScript (.VBS/.VBE)!

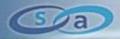

- Command Shell Detours:
  - How many ways to spawn a command shell on Windows?

| cmd.exe                   | command.com                                                        | win.com cmd.exe              | win.com command.com     |
|---------------------------|--------------------------------------------------------------------|------------------------------|-------------------------|
| Loadfix.com start.exe     | sc create testsvc binpath= "cmd /K start" type= own type= interact | loadfix.com cmd.exe          | loadfix.com command.com |
| start loadfix.com cmd.exe | start loadfix.com<br>command.com                                   | start loadfix.com<br>cmd.exe | %COMSPEC%               |

- Win.com? Loadfix.com? Start? Combinations of both?
- Kiosk ACL's typically block cmd.exe from spawning.
  - What about command.com, win.com?
- CMD Detours attempts 17 methods of invoking a shell.
- Flawless at bypassing Kiosk ACL's.

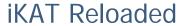

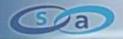

- Officially Released at Defcon 16 Las Vegas.
  - Amazing success!
  - iKAT can pop shell on **ANY** Vegas Kiosk < 10 seconds

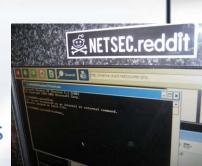

- Who's Been Using iKAT?
  - 14,000+ unique hits, 10-15% of requests from Kiosks!
    - reception.sitekiosk.com, comm775-kiosknet-dhcp8.bu.edu & comm685-kiosknet-dhcp74.bu.edu
    - 12-46-54-181.seatac.seattwa.wayport.net, Aoc.ppx-bc2.hgda-aoc.army.pentagon.mil
    - Digger2.defence.gov.au, Radisson-hotel-19.lax.customer.centurytel.net
    - Security-lab1.juniper.net, Lan-116.181.coresecurity.com
    - Ustdc1.deloitte.com, Deloitteservices.deloitte.nl, Dh212.public.mod.uk
- iKAT Portable Now Available!
  - Entire iKAT website in a zip file
  - Useful for offsite penetration testers.

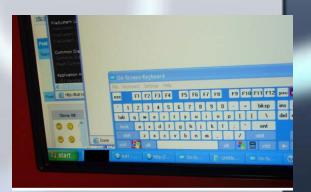

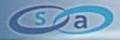

## Hacking Kiosks: The Demo's

- Two virtualized (commercial) Kiosk products.
- Recommended Kiosk application configuration.
- Default Windows XP install.
- Using iKAT To Pop a Command shell
  - As Fast As Possible!

Sa

## Conclusion

Questions?

Email me:

paul@ha.cked.net

paul.craig@security-assessment.com